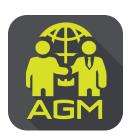

## Processes of shareholder / proxy holder self-identification through the application

## **IR PLUS AGM**

In case of shareholders attending the meeting by themselves.

In case of appointing a proxy to an independent director In case of proxy attending the meeting

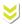

Please prepare your invitation letter issued from TSD/ID card or passport.

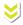

Enter to menu "Proxy"

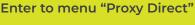

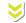

The shareholder proceeds the self-identification through the barcode scan in invitation letter or the insertion of ID card or passport digits with entering to the next steps of self-identification.

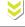

Choose proxy holder to an independent member and select the name of the independent director who wishes to appoint a proxy holder.

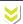

To prepare an invitation letter received

Proxies perform self-authentication in the Proxy Direct menu.

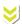

Please insert personal data and upload your photo for self-identification and then waiting for the approval.

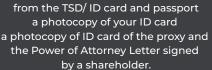

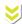

To set-up the Pincode for entering to the shareholder's meeting.

Please upload a photocopy of your ID card and the power of attorney letter and then press the confirm button. \*\*This must be completed 1 day prior to the meeting date

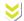

Please insert data proxy and upload a photocopy of your ID card, supplementing document, the Power of Attorney Letter and then waiting for the approval.

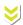

To set-up the Pincode for entering to the shareholder's meeting.

On the date of meeting, all shareholders are encouraged to access to the Application IR PLUS AGM, and insert Pincode for registration with attending to the meeting.

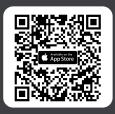

The Application IR PLUS AGM, iOS system, Version 14.5 upwards

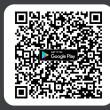

The Application IR PLUS AGM, ANDROID system, Version 8 upward

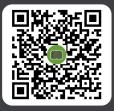

The Manual for Using Application IR PLUS AGM

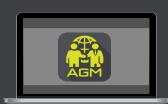

Meeting on web App "webagm.irplus.in.th"

For your future information please add id line

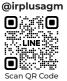

Call Center: 02-022-6200 ext.2